DuckLink DuckCapture

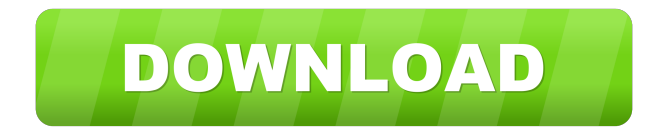

Capture a region, polygon, window, scrolling window or full screen. Editing options include adding more captures and draw annotations. Annotations include line, arrow, rectangle and text. You can save to file or the clipboard, print, and exclude the cursor. - Exclude the cursor - DuckCapture version 1.2.1840 (July 10, 2012) Published under the GNU General Public

License, version 2 Publisher: DuckLink Web: 1.67 Version 1.67 includes performance improvements and bugfixes. - Performance improvements - The performance of the undo feature has been improved. - Bugfixes - - Fixed bug where the screen capture window would not display when capturing full screen mode. - Fixed bug where polygons would be incomplete when the result was saved to file. - Fixed bug where video could not be captured when the

video capture mode was selected. - Fixed bug where cursor exclusions would be ignored. - Fixed bug where hotkeys would not work properly when the hotkey settings were saved. - Fixed bug where the "Delete from History" option in the File menu was not saved correctly. - Fixed bug where images would be saved with a different size when they were cropped or compressed. - Fixed bug where "Include Back" would not work properly when capturing a

region. - Fixed bug where the shortcut settings were not saved correctly. - Fixed bug where copy text to clipboard would not work correctly in some cases. - Fixed bug where the copy and paste text to clipboard would not work correctly in the scroll window mode. - Fixed bug where the size of thumbnail images was not updated properly after performing a crop operation. - Fixed bug where the color of the selected text would not match the color of the

original text. - Fixed bug where the "Draw Polygon" feature did not work properly when the width of the polygon was set to zero. - Fixed bug where the "Draw Polygon" feature did not work correctly when the snap zone was selected. - Fixed bug where if a clipping zone was not included in the screenshot, the cursor would not be excluded from the screen capture. 2.6.0 Version 2.6.0 adds screenshot capture with command line interface, compresses captured files (with no

## noticeable loss of quality), and fully customizable hotkey. - Added

**DuckLink DuckCapture X64**

Capture a region from any program Create annotations, fill areas and draw lines Take a screenshot, save it, print it and print to file Capture the cursor Supports all popular image formats (JPG, BMP, PNG) Supported file types • JPG • BMP • PNG • PDF • EML Capturing

options • Selective capture • Full screen capture • Window capture • Scrolling window capture Annotations options • Line • Ellipse • Rectangle • Arrow • Free hand • Fill area • Stroke area • Stroke line Viewing options • Customizable hotkeys • Set cursor visibility • Set dialog window title • Set imagesource window title • Show time • Print to file • Print to printer • Print to clipboard A: Create screen shot from script Using a simple script that runs

using cron job can do this. It is created using Python. import subprocess import time def make\_png\_from\_clipboard(): """Creates a PNG with the selected clipboard image.""" dir\_name ='screenshots' if not os.path.exists(dir\_name): os.mkdir(dir\_name) file\_name = dir name + '.' + time.strftime('%Y%)  $m\%d\%H\%M\%S'$  filename = os.path.join(dir\_name, file\_name + '.png') subprocess.call(['cp', '-x',

'/usr/bin', file\_name]) subprocess.call(['xdg-open', '--newwindow', file\_name]) subprocess.call(['xdg-open', '--newwindow', '--new-tab', file name]) time.sleep(10) subprocess.call(['xdgopen', '--new-window', '--new-tab', '--name','screenshot']) subprocess.call(['xdg-open', '--newwindow', '--new-tab', '--name', ' 77a5ca646e

DuckCapture is a screen capture and screenshot software that runs quietly in the system tray and allows you to take multiple captures per session. DuckCapture can capture an area or an object on the screen and can crop the captured area automatically. You can also add text and background graphics to the captured area. DuckCapture provides a set of image editing tools and can print the

captured screen area in multiple ways. DuckCapture also has a built-in timer to allow you to schedule a screen capture or to record a video. Key features: - Easy to use interface, no need to install additional applications - Take screenshot or capture of region, polygon, window or scrolling window - Add text, background or gradient to the captured area - Add notes - Crop the captured area - Print the captured area to the selected printer - Set your

system hotkey - Use time interval for scrolling pages - Specify the file format and save it automatically - Enable to create subfolders - Configure keyboard shortcuts - Configure the appearance of the program - Support for JPEG, PNG, TIF, GIF and BMP images DuckCapture supports both English and German languages. Note: DuckCapture is a free software and may be freely distributed. February 25, 2012 iRealsoft Screen-Shot Pro

Review iRealsoft Screen-Shot Pro Description: With iRealsoft Screen-Shot Pro, you will be able to capture any area or screen region as well as make screengrabs. You can also add text, background, gradient, and capture screen changes such as screen scrolling, window moving or fading effect. This screen capture software supports unlimited capturing, saving and outputting to any image formats such as JPEG, BMP, GIF, TIF, PNG, ICO, PCX, TGA, EMF, JPG, TIFF,

and many more. Key Features: 1. Take a screenshot of an area 2. Capture any region on the screen 3. Add text, background, gradient, and capture screen changes such as screen scrolling, window moving or fading effect 4. Convenient to capture screenshots of PDF or Flash documents 5. Add notes to the captured area 6. Include a mouse cursor 7. Crop the captured area 8. Print the captured area to the printer 9. Support for JPEG, PNG, BMP,

## GIF, TIFF, JPG, TIF,

**What's New in the DuckLink DuckCapture?**

- Instantly take snapshots of any window or area - Capture a region, a polygon or even a scrolling window - Capture any given page in web browsers - Save an image in the most popular formats (BMP, JPG, PNG) - Print the image - Add annotations (arrows, lines, rectangles) - Crop and flip the image - Undo and redo -

Highlight the selected area - Exclude the cursor - Customize hotkeys - Automatic save to file - Save to clipboard - Setup wizard - Support for most image formats - Supports most page loading modes Publisher's description DuckLink Screen Capture is a simple-to-use application that lets you take snapshots in several different manners, with just a few clicks. Capture methods The setup process is over in a jiffy and does not pose any kind of issues, while the

interface consists of a small window which lets you choose the type of capture to take. To be more precise, you choose between grabbing a region, polygon, window, scrolling window or full screen. Editing options you can take advantage of Once you have taken a snapshot, you can add more captures, draw annotations (e.g. line, arrow, rectangle etc.) or print the image. In addition to that, it is possible to save it to file or the Clipboard, use the

undo and redo functions, as well as set the fill color, stroke color and width. Exclude the cursor, customize hotkeys and supported file types In the "Advanced Options" area you can include the cursor into the snapshot, set the time interval for scrolling pages, as well as disable DuckLink Screen Capture from closing to the system tray icon. Furthermore, you can set the path to the automatic saves, specify the file format (BMP, JPEG or PNG), enable to create

subfolders, configure keyboard shortcuts, and more. Performance and conclusion The application runs on a moderate-to-high amount of system resources and did not freeze, crash or pop up errors during our tests. Its response time is very good. However, we would have liked to see support for additional image extensions, such as GIF or TIF. All in all, DuckLink Screen Capture is a good program for taking screenshots and we strongly recommend it to all

users.It is proposed to continue studies on the structure of the gene for the fimbriae of Escherichia coli and the regulation of its expression. An improved technique for isolating DNA fragments which carry the fimbrial genes will be used. Use will be made of a recombinant plasmid carrying the fim genes and the cloned fim gene sequence which has been amplified from the DNA of a fimbriated strain of E. coli by

Minimum System Requirements: CPU: Intel i5-750 or AMD Phenom II X4 940 GPU: NVIDIA GeForce GTX 460 or ATI Radeon HD 4870 Memory: 8 GB RAM HDD: at least 8 GB Sound: DirectX 9-compatible sound card with ASIO support DirectX: DirectX 9.0c Internet Explorer 9 Mac OS X: 10.7.2 or later No additional content is

- <https://cloudxmedia.com/virus-remover-for-win32-chir-bmm-crack-updated-2022/>
- <https://thebrothers.cl/shoutgrab-crack-product-key-full-2022-new/>
- <https://boardingmed.com/wp-content/uploads/2022/06/felthono.pdf>
- [https://attitude.ferttil.com/upload/files/2022/06/yaJGOWHHZXHepYwwqT65\\_06\\_ef26070b932e2a1f339747231065c836\\_file.pdf](https://attitude.ferttil.com/upload/files/2022/06/yaJGOWHHZXHepYwwqT65_06_ef26070b932e2a1f339747231065c836_file.pdf)
- <https://diboa.co/wp-content/uploads/2022/06/Slate.pdf>
- <http://nochill.tv/wp-content/uploads/2022/06/skipolemonitor.pdf>
- <https://juliepetit.com/imtoo-mp3-encoder-keygen-free-2022/>
- <https://oceanofcourses.com/?p=5801>
- [https://psycho-coils.de/wp-content/uploads/2022/06/Portable\\_SETrayMenu.pdf](https://psycho-coils.de/wp-content/uploads/2022/06/Portable_SETrayMenu.pdf)
- [https://www.gayleatherbiker.de/upload/files/2022/06/wYABvMxrwKUt9l5PYabR\\_06\\_ef26070b932e2a1f339747231065c836\\_file.pdf](https://www.gayleatherbiker.de/upload/files/2022/06/wYABvMxrwKUt9l5PYabR_06_ef26070b932e2a1f339747231065c836_file.pdf)